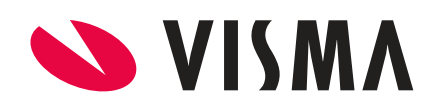

# Releasenotes Visma.net Payroll Release 153

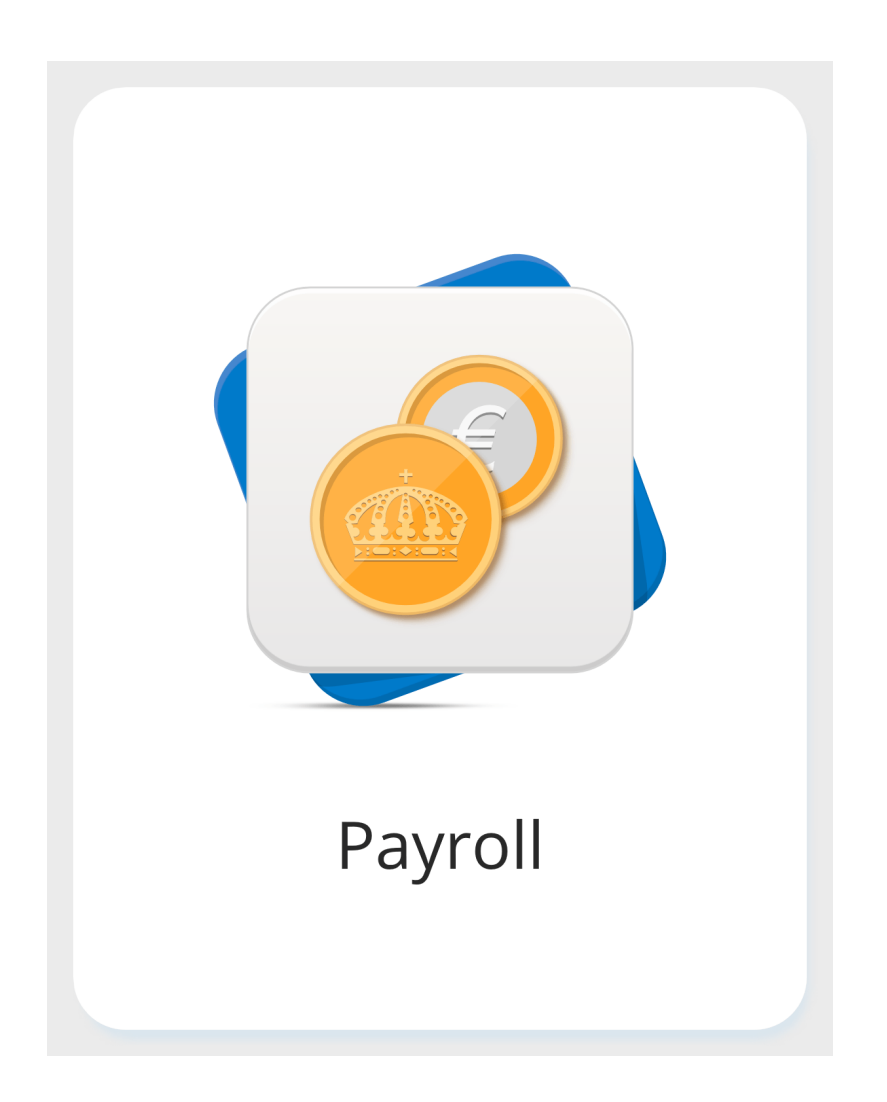

Copyright © Visma Software B.V. Postbus 747 3800 AS Amersfoort

Alle rechten voorbehouden.

Verveelvoudiging of openbaarmaking, geheel of gedeeltelijk, is niet toegestaan dan met schriftelijke toestemming van de auteursrechthebbende.

# <span id="page-1-0"></span>Inhoud

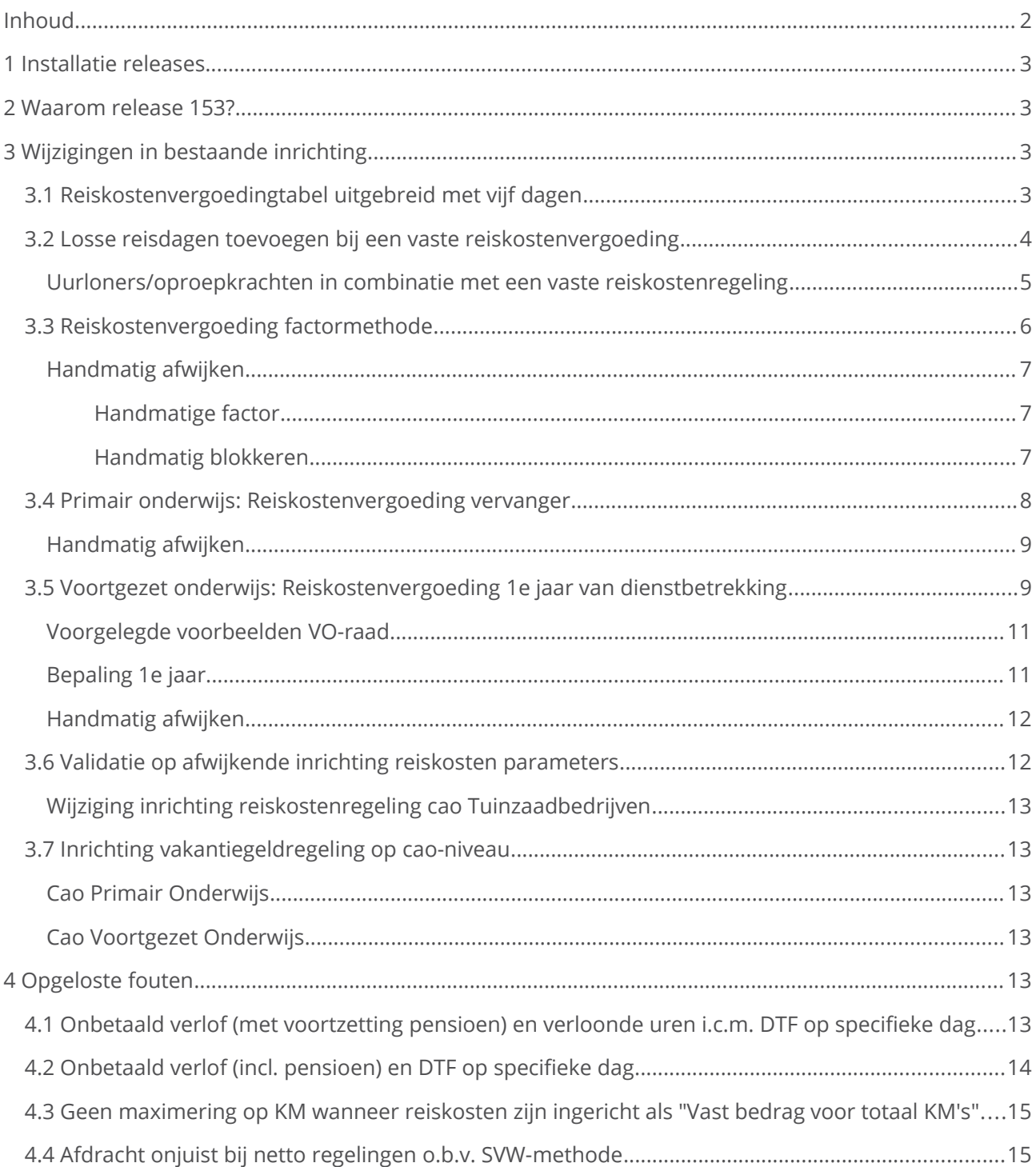

# <span id="page-2-3"></span>1 Installatie releases

Versie 153 zal op donderdagavond 6 augustus 2020 voor u worden geïnstalleerd.

# <span id="page-2-2"></span>2 Waarom release 153?

Er wordt in deze release gewijzigde inrichting geleverd. Deze staat beschreven in hoofdstuk 3. Ook zijn er fouten opgelost, zie hoofdstuk 4.

# <span id="page-2-1"></span>3 Wijzigingen in bestaande inrichting

## <span id="page-2-0"></span>3.1 Reiskostenvergoedingtabel uitgebreid met vijf dagen

In tabel 50200 – *Reiskosten Eigen Vervoer* was het tot op heden mogelijk één waarde per kilometer vast te leggen. De waarde die gevuld werd in de kolom **Amount** werd vervolgens door het systeem gezien als een vaste vergoeding bij 5 reisdagen. Wanneer er minder reisdagen zijn ingegeven, wordt het bedrag naar rato berekend. Dit is niet aangepast, maar de tabel is nu uitgebreid.

In een aantal cao's worden de reiskostenvergoedingsbedragen niet als een totale vergoeding bij 5 reisdagen gepubliceerd, maar als bedragen per reisdag. 1 reisdag bedrag X, 2 reisdagen bedrag Y, enz.. Meestal zijn de bedragen vanuit het 5 reisdagenbedrag te herleiden naar de overige reisdagen, maar sommige gevallen is dat niet mogelijk. Daarom hebben we het nu ook mogelijk gemaakt om de reiskostenvergoedingsbedragen per reisdag in te geven.

Hiervoor zijn er aan tabel 50200 – *Reiskosten Eigen Vervoer* vijf kolommen toegevoegd. Te weten kolom **Day1** t/m **Day 5**.

Wanneer de kolom **Amount** leeg is worden de bedragen in de nieuwe kolommen gebruikt bij het bepalen van de reiskostenvergoeding.

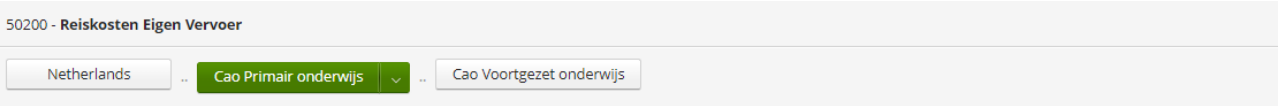

In sommige CAO's zijn de bedragen voor X reisdagen per week niet een exacte veelvoud van het bedrag van 1 reisdag per week. In dat geval kan i.p.v. het opgeven van het bedrag voor 5 reisdagen per week in de Amount kolom, aangegeven worden wat het bedrag is voor resp. 1, 2 etc. reisdagen per week in de kolommen Day1 t/m Day5. In dat geval dient de kolom Amount leeg gelaten te worden.

#### $\Box$  Is prorata

 $\boxdot$  Geef "null" als resultaat als waarde niet wordt gevonden

#### Exporteren naar Excel

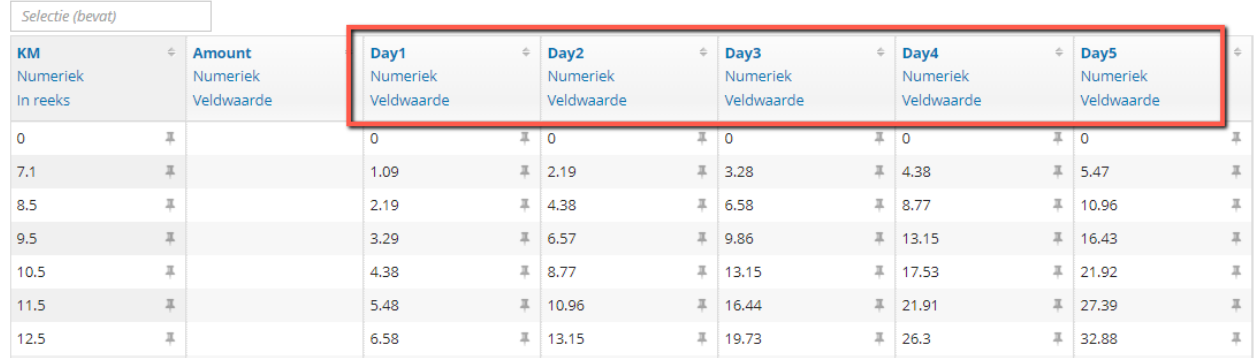

## <span id="page-3-0"></span>3.2 Losse reisdagen toevoegen bij een vaste reiskostenvergoeding

Het is vanaf deze release mogelijk om bij medewerkers die een vaste reiskostenvergoeding ontvangen, los daarvan nog extra reisdagen uit te betalen of juist in te houden.

De extra reisdagen kunnen worden opgevoerd als variabele salariscomponent door op salariscomponent 40410 – *WW: Correctie dagen* het aantal extra uit te betalen dan wel in te houden reisdagen in te voeren. Vervolgens zal de uitbetaling apart van de vaste reiskostenvergoeding worden getoond op de salarisstrook. De uitbetaling vindt plaats op salariscomponent 40510 – *WW: Reiskostenvergoeding o.b.v. losse dagen* voor het onbelaste gedeelte en eventueel op 40520 – *WW: Reiskostenvergoeding o.b.v. losse dagen (bruto)* voor het belaste gedeelte.

De waarde van een losse reisdag wordt bepaald door de vaste reiskostenvergoeding te delen door het gemiddelde aantal werkdagen per periode. Om te kunnen bepalen wat voor u het gemiddelde aantal werkdagen per periode zijn is in tabel 50000 – *CAO* de parameter **Jaardagen** toegevoegd. Standaard staat de keuze op **Vast aantal** met een waarde van 261. Wanneer de keuze **Werkdagen in jaar** is geselecteerd, dan worden de Ma-Vr in het betreffende jaar genomen om tot een gemiddeld aantal werkdagen per periode te komen.

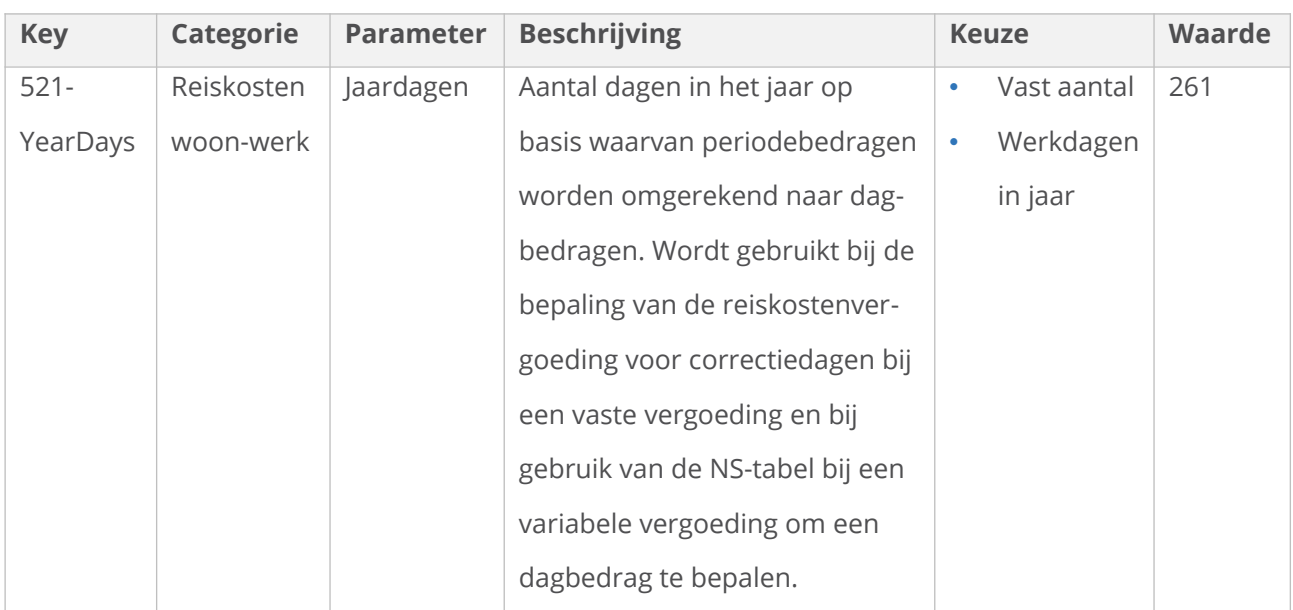

De waarde van een losse reisdag wordt vervolgens als volgt berekend:

 Is in de reiskostentabel 50200 de kolom **Amount** gevuld met een waarde (zijnde een reiskostenvergoeding periode bedrag bij 5 reisdagen), dan wordt dit bedrag gedeeld door het gemiddelde aantal werkdagen per periode.

Voorbeeld: Bedrag uit de **Amount**-kolom is € 120,-. Dan zal het dagbedrag bij 261 jaardagen € 120,- / (261/12) = € 5,51724 zijn. De afronding zal plaatsvinden op het uit te betalen totaalbedrag.

 Wanneer in de reiskostentabel 50200 de kolommen **Day 1** t/m **Day 5** zijn gevuld met waarden, zal het dagbedrag bepaald worden door de waarde behorende bij het aantal reguliere reisdagen per week terug te rekenen naar een dagbedrag. Ook bij deze berekening worden de gemiddelde aantal werkdagen per periode gebruikt.

Voorbeeld: Bedrag gevuld in de kolom Day 3 is € 60,-. Dan zal het dagbedrag bij 261 jaardagen (€ 60,- / (3/5)) / (261/12) = € 4,59770 zijn. De afronding zal plaatsvinden op het uit te betalen totaalbedrag.

De toegevoegde/ingehouden reisdagen zullen worden meegenomen in de fiscale ruimte berekening.

### <span id="page-4-0"></span>**Uurloners/oproepkrachten in combinatie met een vaste reiskostenregeling**

Tot op heden was het niet mogelijk binnen een vaste reiskostenvergoedingsregeling een reiskostenvergoeding aan uurloners/oproepkrachten uit te betalen. Middels deze nieuwe functionaliteit is dat nu ook mogelijk geworden.

Bij de uurloner/oproepkracht moet de enkele reisafstand zijn ingevuld in HRM Talent in de sectie **Reiskosten**. Vervolgens zijn er 2 mogelijkheden om de reiskosten tot uitbetaling te laten komen.

1. Selecteer op salariscomponent 10020 – *Gewerkte dagen* bij **Reisdagen** de optie *Alleen meetellen voor uurloners*. Wordt bij de uurloner/oproepkracht een gewerkte dag ingevoerd op salariscomponent 10020 – *Gewerkte dagen* zal automatisch een reisdag worden uitbetaald op basis van de hiervoor genoemde reiskostenvergoeding voor een losse dag

2. Reisdagen voor uurloners worden opgevoerd op salariscomponent 40410 – *WW: Correctie dagen*. Op deze manier wordt er gelijk aan een medewerker met een vaste reiskostenvergoeding losse reisdagen uitbetaald op salariscomponent 40510 – *WW: Reiskostenvergoeding o.b.v. losse dagen*.

## <span id="page-5-0"></span>3.3 Reiskostenvergoeding factormethode

In het primair en voortgezet onderwijs wordt er t.b.v. vakanties geen reiskostenvergoeding uitbetaald. Dit gebeurt zoals beschreven in de cao's op de volgende wijze:

In PO wordt er op basis van de functiecategorie van de medewerker geen reiskostenvergoeding uitgekeerd in juli en eventueel in augustus.

Functiecategorie:

- DIR/OP krijgen geen reiskostenvergoeding in juli en augustus (factor 0 in juli en augustus)
- OOP krijgt geen reiskostenvergoeding in juli (factor 0 in juli)

In VO wordt er op basis van de functiecategorie van de medewerker de berekeningswijze van de reiskostenvergoeding aangepast.

- DIR/OP de reiskostenvergoeding moet worden vermenigvuldigd met 10/12
- OOP de reiskostenvergoeding moet worden vermenigvuldigd met 11/12

Dit is in het systeem mogelijk gemaakt door in de reiskostenvergoedingsberekening de 'Factor methode' te introduceren.

In tabel 50000 – *CAO* is parameter **Factor methode** toegevoegd. Hier is op basis van de betreffende cao de keuze **O.b.v. functiecategorie 10/12 of 11/12** dan wel **O.b.v. functiecategorie geen Juli en e.v.t. aug betaling** geselecteerd. Deze keuzes zijn alleen beschikbaar gemaakt op de betreffende cao's.

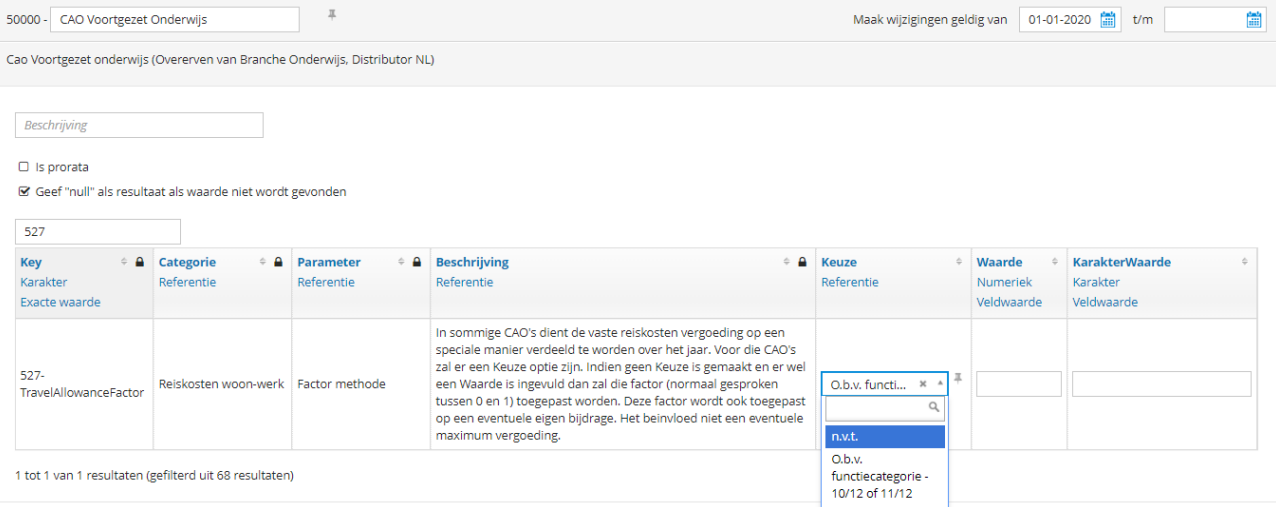

Wanneer deze keuze is geselecteerd zal op basis van de functiecategorie welke gekoppeld is aan de functie van de medewerker een factor worden gebruikt in het berekenen van de reiskostenvergoeding. Voor medewerkers gekoppeld aan de cao Primair Onderwijs zal in de maand juli en eventueel in augustus de factor in de berekening op 0 worden gezet.

Voor medewerker gekoppeld aan de cao Voortgezet Onderwijs zal in de berekening de factor 10/12 of

### 11/12 worden gebruikt.

### <span id="page-6-2"></span>**Handmatig afwijken**

### <span id="page-6-1"></span>*Handmatige factor*

Middels het opvoeren van de vaste salariscomponent 39800 – *WW: HM factor* kan worden afgeweken van de factor die het systeem heeft bepaald op basis van de functiecategorie.

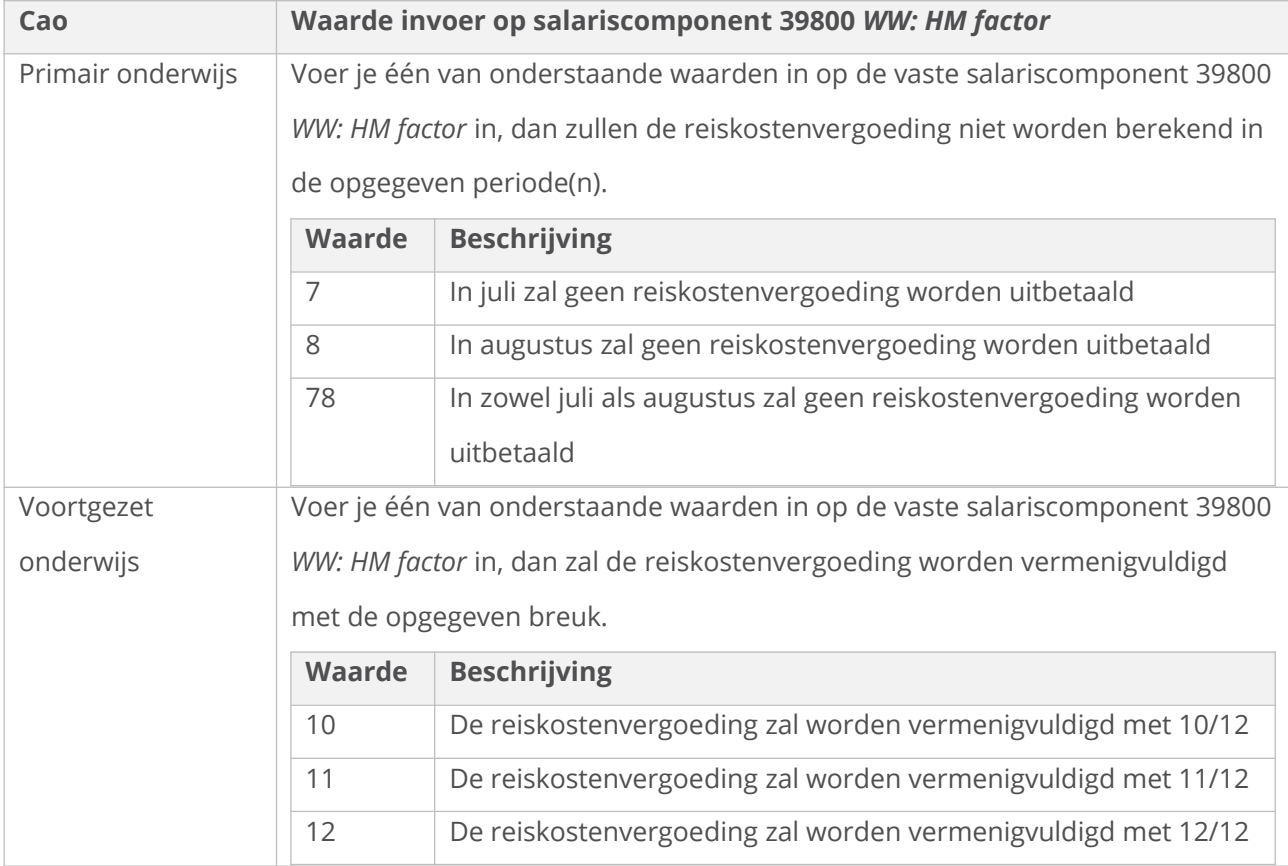

Wordt er een andere waarde ingevuld, dan de hiervoor genoemde vaste keuzes, zal de gevulde waarde in de reiskostenvergoedingsberekening gebruikt worden als een handmatig opgegeven factor. Wordt er een 0 ingegeven zal de reiskostenvergoeding vermenigvuldigd worden met een 0.

Het gebruik van salariscomponent 39800 – *WW: HM factor* heeft geen invloed op de berekening van de fiscale ruimte.

### <span id="page-6-0"></span>*Handmatig blokkeren*

Middels het opvoeren van de vaste salariscomponent 3590 – *Blokkeren onkostenvergoedingen* is het mogelijk de vaste vergoedingen waaronder de reiskosten volledig te blokkeren of juist te deblokkeren.

- Door als waarde op de salariscomponent een **1** in te geven zal er worden geblokkeerd.
- Door op de salariscomponent de waarde **0** in te geven kan een blokkade juist worden tegen gegaan.

Deze blokkadecomponent is te gebruiken voor zowel de vaste als ook de variabele

reiskostenvergoeding.

Het gebruik van salariscomponent 3590 – *Blokkeren onkostenvergoedingen* zorgt er voor dat er ook geen fiscale ruimte zal worden berekend.

## <span id="page-7-0"></span>3.4 Primair onderwijs: Reiskostenvergoeding vervanger

Voor werknemers onder de Cao Primair Onderwijs die werkzaam zijn als vervanger geldt een verlengd maximum reiskostenvergoeding. In plaats van dat de reiskostenvergoeding gemaximeerd is bij 21,5 kilometer zal de reiskostenvergoeding voor een vervanger pas worden gemaximeerd bij 34,5 kilometer enkele reis.

Vanaf deze release is het mogelijk gemaakt voor vervangers een verhoogd maximum te hanteren. In tabel 50000 – *CAO* is er bij de parameter **EV max km** een nieuwe keuze bijgekomen genaamd *Uitzondering voor vervangingen in Karakterwaarde*. Deze keuze maakt het mogelijk om in de kolom **KarakterWaarde** een tweede maximum in te voeren dat alleen gebruikt wordt bij contracten waarop is aangegeven dat het om een vervanging gaat. Dit is te kiezen in het veld **Arbeidscontract** in de sectie **Contract Algemeen** in HRM Talent.

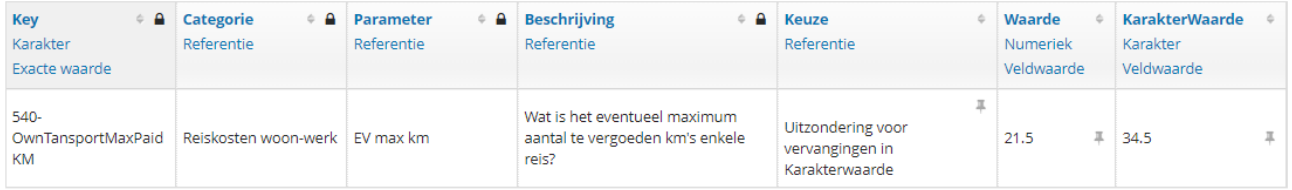

Op basis van de instellingen zoals getoond in de afbeelding zal de reiskostenvergoeding standaard worden gemaximeerd bij 21,5 kilometer enkele reisafstand, maar gaat het om een contract waarop is aangegeven dat het om een vervanging gaat, zal er pas gemaximeerd worden bij 34,5 kilometer enkele reisafstand.

Voor de Cao Primair Onderwijs worden daarbij de bedragen gebruikt uit tabel 50200 – *Reiskosten Eigen Vervoer*.

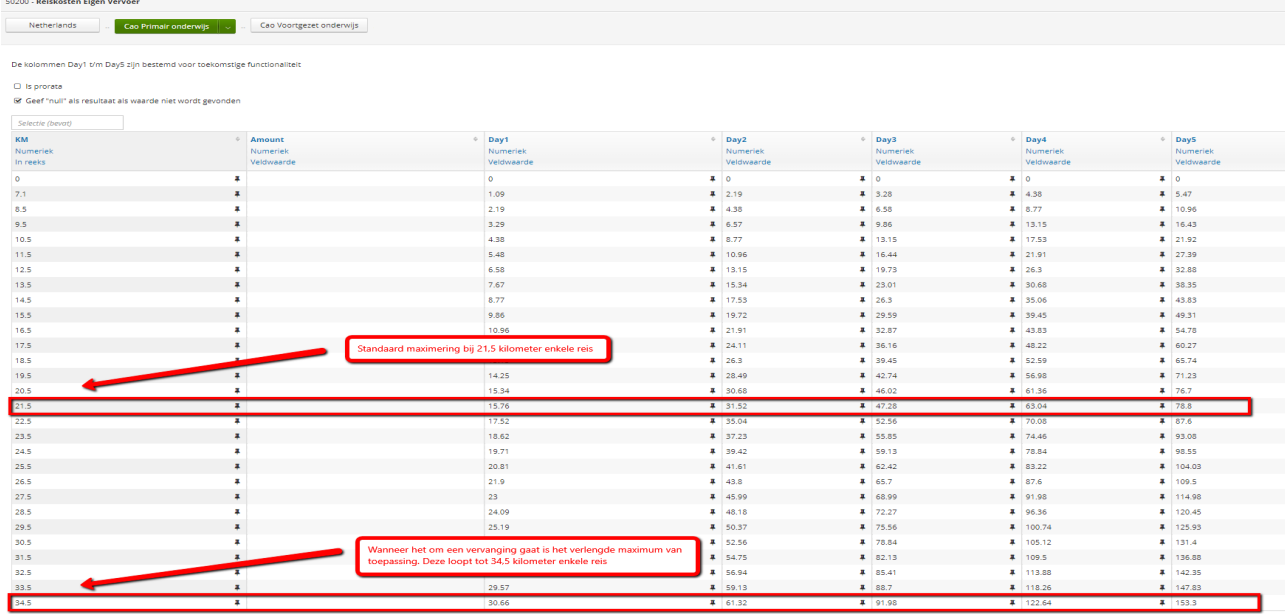

### <span id="page-8-1"></span>**Handmatig afwijken**

Middels het opvoeren van de vaste salariscomponent 39840 – *WW: HM afdwingen uitzonderingsregel max. km's* kan worden afgeweken van wat het systeem heeft bepaald.

- Wanneer op deze component 39840 een waarde **1** wordt opgegeven, zal ongeacht of het om een vervangingscontract gaat, het verlengde maximum van kracht worden. Op basis van de waardes uit bovenstaande afbeelding zal dan pas worden gemaximeerd bij 34,5 kilometer enkele reisafstand.
- Wanneer op deze component 39840 een waarde **0** wordt opgegeven, zal er worden afgedwongen dat de standaard maximering van toepassing is. Wordt door het systeem de uitzondering voor vervangers toegepast, dan zal wanneer op component 39840 – *WW: HM afdwingen uitzonderingsregel max. km* de waarde 0 is ingegeven het maximum bij 21,5 kilometer enkele reis worden toegepast.

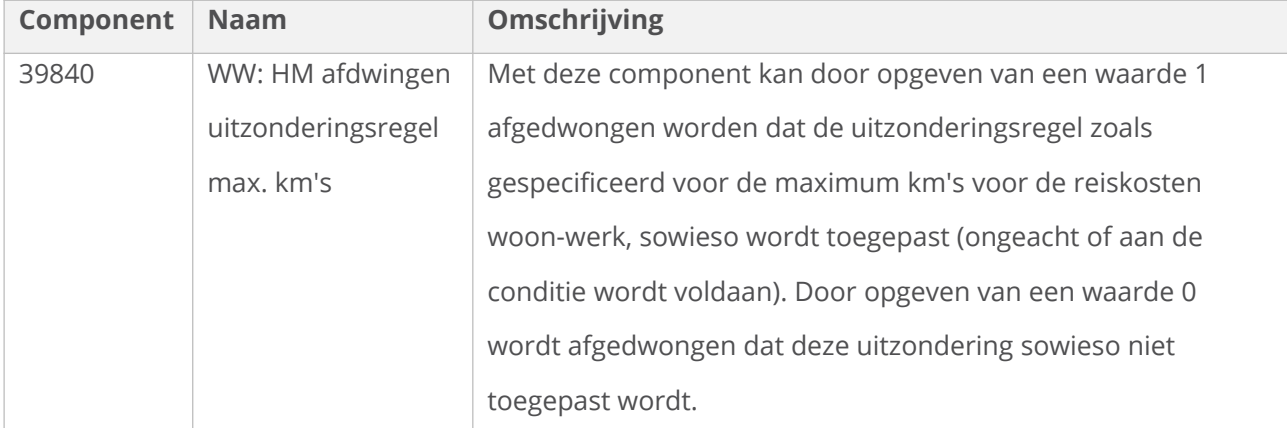

# 3.5 Voortgezet onderwijs: Reiskostenvergoeding 1e jaar van

## <span id="page-8-0"></span>dienstbetrekking

In het voortgezet onderwijs wordt zoals is beschreven in de cao de reiskostenvergoeding in het 1e jaar

van de dienstbetrekking niet op 25 kilometer gemaximeerd, maar op het niveau van een ov-vergoeding tweede klas op jaarbasis voor dat traject.

Om dit mogelijk te maken hebben we een nieuwe keuze in tabel 50000 – *CAO* geïntroduceerd. Bij

parameter **EV max km** is de keuze *Eerste jaar max. o.b.v. NS* toegevoegd. Deze keuze is alleen

beschikbaar op de werknemergroep **Cao Voortgezet onderwijs**.

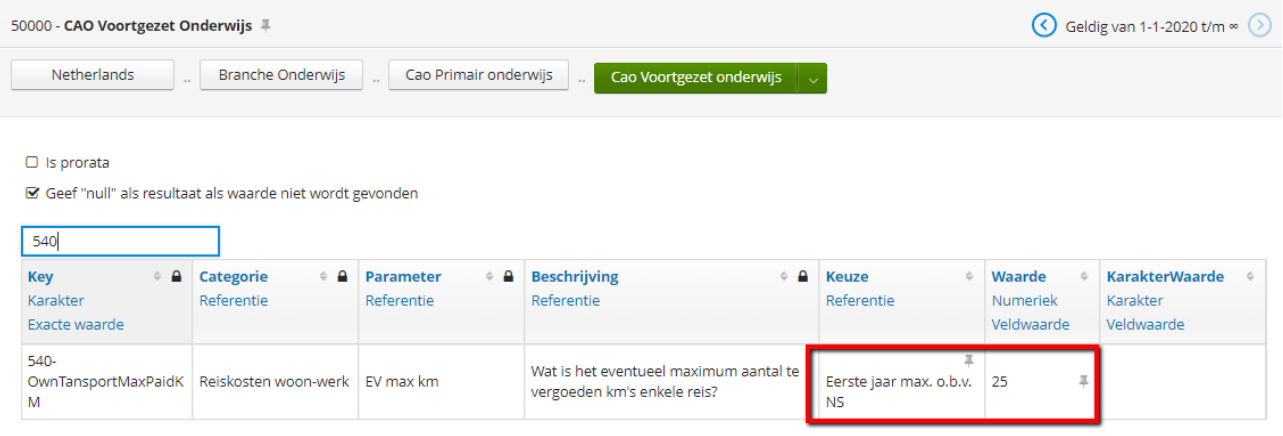

Daarnaast is ook tabel 51210 – *Reiskosten NS* uitgebreid met de kolom **YearAmount**. Deze kolom is gevuld met de jaar tarieven voor Traject vrij reizen 2e klas welke jaarlijks door de NS worden gepubliceerd.

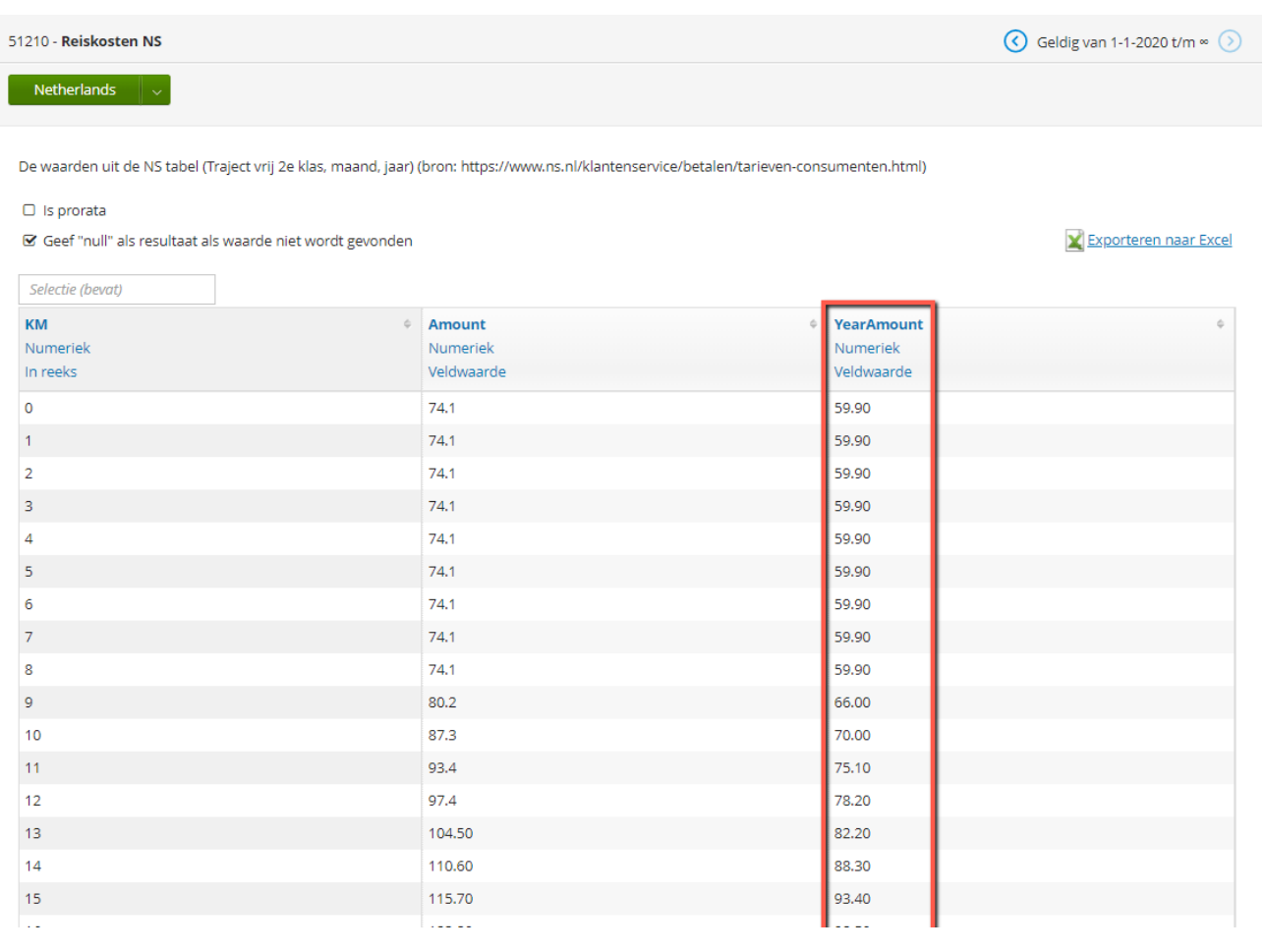

Wanneer in de tabel 50000 – *CAO* de keuze *Eerste jaar max. o.b.v. NS* is geselecteerd, zal in het eerste

jaar van de dienstbetrekking niet op kilometers (In de afbeelding hierboven 25 Kilometer) zoals op deze parameter is ingericht worden gemaximeerd, maar op de waarde uit de tabel 51210 – *Reiskosten NS* → **YearAmount** kolom behorende bij de opgegeven enkele reisafstand. Is er bij de medewerker in de reiskostensectie in Talent een **Max afstand ww enkele reis** ingegeven, dan zal er met de bijbehorende waarde uit de 51210 – *Reiskosten NS* → **YearAmount** kolom worden gemaximeerd in plaats van het maximum dat is ingesteld in de 50000 – *CAO* tabel (In de afbeelding 25 kilometer).

Op het moment dat de keuze *Eerste jaar max. o.b.v. NS* is geselecteerd bij parameter **EV max km**, zal er niet meer getoetst worden op een eventueel ingevoerd maximum bedrag bij parameter **EV max bedrag**.

Deze manier van maximeren is te gebruiken voor zowel de variabele als de vaste reiskostenvergoedingsmethoden.

### <span id="page-10-1"></span>**Voorgelegde voorbeelden VO-raad**

De berekeningswijze die we nu in het systeem hebben ingebouwd hebben is akkoord bevonden door de VO-raad. Hieronder 2 voorbeelden van wanneer er gemaximeerd zal worden op basis van de ovvergoeding tweede klas op jaarbasis voor dat traject:

 Medewerker uit de functiecategorie OOP zal worden gemaximeerd op OV jaar tarief 2e klas voor het eerst voor bij 74 kilometer enkele reisafstand. Bij 74 kilometer is de vergoeding als volgt: 74 km × 2 × 5 × 13/3 × € 0,12 × 11/12 = € 352,73.

Max is volgens NS tabel voor 2e klas jaar tarief € 348,10 dus de vergoeding voor deze OOP medewerker is gemaximeerd op € 348,10.

 Voor DIR/OP personeel wordt er pas voor de eerste keer gemaximeerd bij 82 kilometer enkele reisafstand. Bij 82 kilometer is de vergoeding als volgt:

82 km  $\times$  2  $\times$  5  $\times$  13/3  $\times$  € 0.12  $\times$  10/12 = € 355.33.

Max is volgens NS tabel voor 2e klas jaar tarief € 351,- dus de vergoeding voor deze DIR/OP medewerker is gemaximeerd op €351,-.

### <span id="page-10-0"></span>**Bepaling 1e jaar**

Het eerste jaar van de dienstbetrekking wordt gebaseerd op de eerste actieve startdatum van het dienstverband. Op het moment dat er een gat tussen de dienstverbanden aanwezig is zal als startdatum de datum worden gebruikt waarop de medewerker opnieuw in dienst is getreden. Op het moment dat in HRM Talent het veld **Oorspronkelijke datum in dienst** (Persoonsgegevens → Persoonlijk → Persoonlijke gegevens) is gevuld, zal deze datum worden gebruikt om het 1e jaar van het dienstverband te bepalen. Dit veld wordt gebruikt wanneer nieuwe klanten gebruik gaan maken van het systeem.

### <span id="page-11-1"></span>**Handmatig afwijken**

Middels het opvoeren van het vaste salariscomponent 39840 – WW: *HM afdwingen uitzonderingsregel max. km's* kan worden afgeweken van wat het systeem heeft bepaald.

Wanneer op component 39840 – *WW: HM afdwingen uitzonderingsregel max. km's* een waarde **1** wordt opgegeven, zal er ongeacht of de medewerker in het 1e jaar van de dienstbetrekking zit, worden gemaximeerd op basis van de Reiskosten NS-tabel. Op basis van de waardes uit bovenstaande afbeelding zal er dan dus niet gemaximeerd worden bij 25 kilometer enkele reisafstand, maar op de waarde uit de tabel 51210 – *Reiskosten NS* → **YearAmount** kolom behorende bij de opgegeven enkele reisafstand.

Wanneer op component 39840 – *WW: HM afdwingen uitzonderingsregel max. km's* een waarde **0** wordt opgegeven, zal er worden afgedwongen dat de standaard maximering van toepassing is. Dit betekent als we de waarde uit bovenstaande afbeelding gebruiken dat wanneer de medewerker in het 1e jaar van dienstbetrekking zit en de waarde 0 is ingevoerd op component 39840 – *WW: HM afdwingen uitzonderingsregel max. km's* er gemaximeerd zal worden op 25 kilometer enkele reisafstand.

### <span id="page-11-0"></span>3.6 Validatie op afwijkende inrichting reiskosten parameters

Er zijn op dit moment drie parameters t.b.v. de reiskostenvergoeding die zowel in de 50000 – *CAO* als ook in de 51100 – *Reiskosten regeling* tabel voorkomen, maar hetzelfde bewerkstelligen. In de volgende release willen we de overbodige parameters in tabel 51100 – *Reiskosten regeling* verwijderen.

Het gaat om de parameters **510-TableScalePeriodicity**, **530-OwnTransportFixedPeiodAmount** en **542- OwnTransportMaxPaidAmount**. Om deze te kunnen verwijderen is het nodig dat de parameters in beide tabellen gelijk zijn ingericht.

Om dit te controleren in uw administratie, is er een blokkerende foutmelding geïntroduceerd waarmee wordt aangegeven welke parameter er in de 50000 – *CAO* tabel goed gezet/gevuld dient te worden.

Something went wrong in Paycode 40540 > Script Travel.OTHomeWorkTotal()

E-TRAV-01 De parameter 542-OwnTransportMaxPaidAmount in tabel 51100 Reiskosten regeling heeft waarde 1000 maar in tabel 50000 CAO de waarde -. Gelieve de waarde in tabel 50000 gelijk te maken aan tabel 51100 (vanaf begin der tijd) omdat deze parameter t.z.t. verwijderd zal worden. Support kan hier zo nodig bij ondersteunen. 802 Nr 02 Periodenr: 2020-1 [Paycode 40540 WW: EV vast reis tot. bedr.] Stack trace (BlockingError.TravelTableParms -> Travel.MaxPaidAmount -> Travel.UseTable -> Travel.OTHomeWorkAmount -> Travel.OTHomeWorkTotal). **Affected Employees: Nr 02** 

Error occurred 1 times Show details

In het voorbeeld dat hierboven is afgebeeld staat in tabel 51100 – *Reiskosten regeling* bij parameter **542-**

**OwnTransportMaxPaidAmount** een waarde van €1000.-, maar in de tabel 50000 – *CAO* staat bij

parameter **542-OwnTransportMaxPaidAmount** geen waarde gevuld.

In dat geval moet in de 50000 – *CAO* tabel bij parameter **542-OwnTransportMaxPaidAmount** in de

kolom **Waarde** 1000 gevuld worden.

De tabellen moeten in het systeem gelijk aan elkaar gevuld zijn vanaf het begin der tijd. Support kan u hier zo nodig bij ondersteunen.

### <span id="page-12-5"></span>**Wijziging inrichting reiskostenregeling cao Tuinzaadbedrijven**

Voor de cao Tuinzaadbedrijven waren voor de reiskostenvergoeding een fictief maximum en een fictieve eigen bijdrage ingericht. Deze hebben echter geen functie meer en zijn met terugwerkende kracht per 1 januari 2020 verwijderd uit zowel tabel 50000 – *CAO Tuinzaadbedrijven* als tabel 51100 – *Reiskosten regeling*.

## <span id="page-12-4"></span>3.7 Inrichting vakantiegeldregeling op cao-niveau

### <span id="page-12-3"></span>**Cao Primair Onderwijs**

Vanaf deze release is het vakantiegeld ingericht op cao Primair Onderwijs.

Maandelijks zal 8% vakantiegeld worden opgebouwd, dat tot uitbetaling komt in de maand mei of in de periode van uit dienst treden.

Ook is er een minimum vakantietoeslagopbouw van toepassing. Het minimum bedrag is ingericht in tabel 50100 – *Vakantiegeld minimum bedrag*.

### <span id="page-12-2"></span>**Cao Voortgezet Onderwijs**

Vanaf deze release is het vakantiegeld ingericht op cao Voortgezet Onderwijs.

Maandelijks zal 8% vakantiegeld worden opgebouwd, dat tot uitbetaling komt in de maand mei of in de periode van uit dienst treden.

Ook is er een minimum vakantietoeslagopbouw van toepassing. Het minimum bedrag is ingericht in tabel 50100 – *Vakantiegeld minimum bedrag*.

# <span id="page-12-1"></span>4 Opgeloste fouten

# <span id="page-12-0"></span>4.1 Onbetaald verlof (met voortzetting pensioen) en verloonde uren i.c.m. DTF op specifieke dag

Wanneer in een pensioenregeling is ingesteld dat de deeltijdfactor op een specifieke dag gebruikt moet worden, werd het aantal verloonde uren t.b.v. pensioen verlaagd met het aantal onbetaalde verlofuren (met voortzetting pensioen).

Dit was onterecht. We hebben dit aangepast. Wanneer de pensioenpremie wordt voortgezet, zullen de verloonde uren t.b.v. pensioen niet worden gekort.

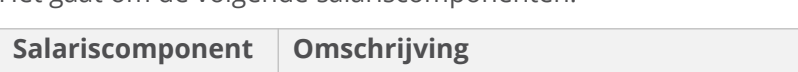

Het gaat om de volgende salariscomponenten:

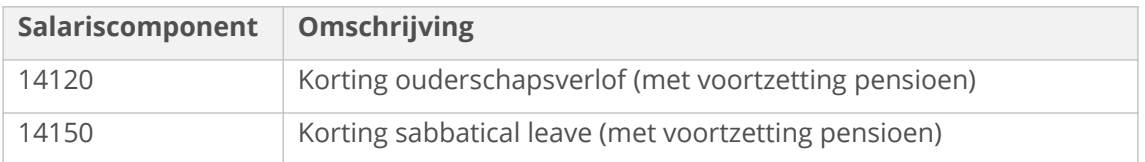

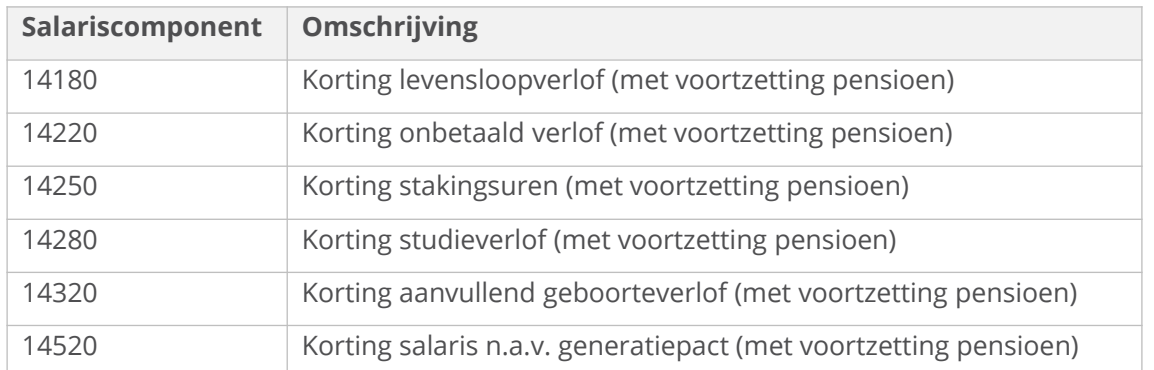

In combinatie met een premieregeling waarbij de te gebruiken deeltijdfactor staat ingesteld op **Keuze**

→ *Deeltijdfactor op specifieke dag*:

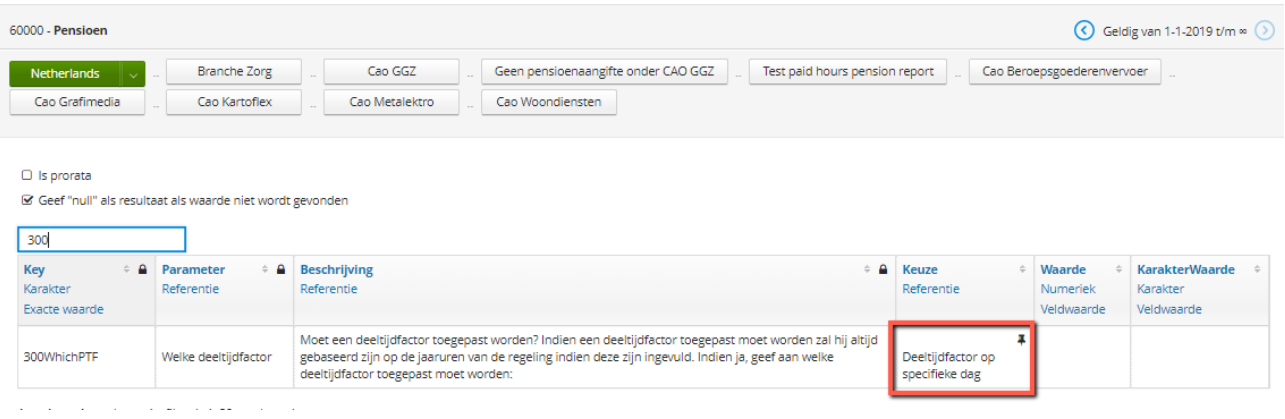

Dit is aangepast in het systeem met terugwerkende kracht vanaf 01-01-2020. Dit zou dus kunnen leiden tot een gecorrigeerde pensioenaangifte.

## <span id="page-13-0"></span>4.2 Onbetaald verlof (incl. pensioen) en DTF op specifieke dag

Wanneer in een pensioenregeling is ingesteld dat de deeltijdfactor op een specifieke dag gebruikt moet worden, hadden tot op heden kortingen t.b.v. onbetaald verlof geen invloed op de premieberekening. Het gaat om de volgende salariscomponenten:

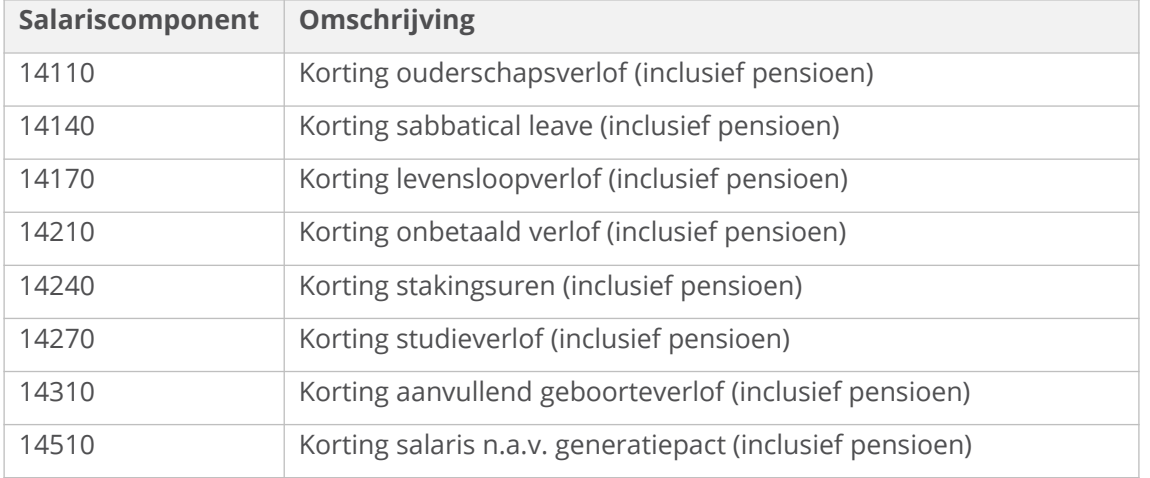

In combinatie met een premieregeling waarbij de te gebruiken deeltijdfactor staat ingesteld op **Keuze**

→ *Deeltijdfactor op specifieke dag*:

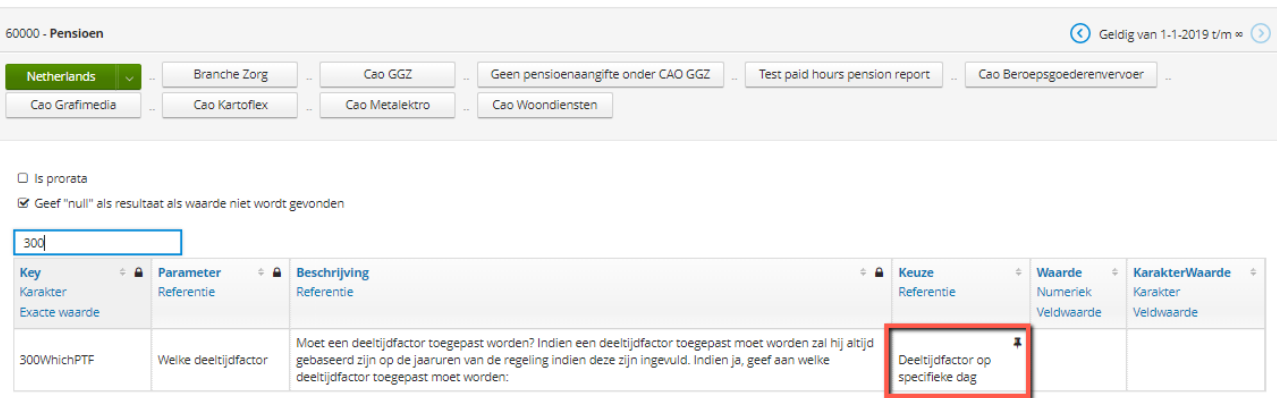

Vanaf deze release hebben de salariscomponenten ook in de situatie dat in de berekening de deeltijdfactor op een bepaalde dag moet worden gebruikt invloed op de premieberekening. Zo zullen alle componenten t.b.v. onbetaald verlof inclusief pensioen nu ook daadwerkelijk leiden tot een verlaging van de pensioenpremie.

Dit is aangepast in het systeem met terugwerkende kracht vanaf 01-01-2020. Dit zou dus kunnen leiden tot terugwerkende kracht berekeningen op de reeds berekende premies.

Deze wijziging zal geen gevolgen hebben voor uurloners. Voor uurloners wordt in het geval van de deeltijdfactor op een specifieke dag altijd gebruik gemaakt van een berekende pensioen deeltijdfactor.

# <span id="page-14-1"></span>4.3 Geen maximering op KM wanneer reiskosten zijn ingericht als "Vast bedrag voor totaal KM's"

Indien in de CAO tabel voor de reiskosten de parameter **EV bedrag type** is ingericht als *Vast bedrag voor totaal KM's*, dan werd ten onrechte niet gekeken naar een eventueel ingevuld maximum aantal kilometers in **EV max km** (dan wel het op een contract vastgelegde maximum aantal kilometers) bij het bepalen van de reiskosten vanuit tabel 50200 – *Reiskosten Eigen Vervoer*.

Ook bij gebruik van de NS-tabel met een combinatie van een maximum aantal kilometers werd het tarief gebaseerd op het ongemaximeerde aantal woon-werk kilometers (waarna wel naar rato teruggebracht naar het maximum aantal kilometers) in plaats van het tarief ook te bepalen op het gemaximeerde aantal kilometers.

## <span id="page-14-0"></span>4.4 Afdracht onjuist bij netto regelingen o.b.v. SVW-methode

Indien een (pensioen)regeling gebaseerd is op de SVW-methode en de premie van de regeling was ingericht als een netto bedrag, dan werd ten onrechte de (netto) premie wel verwerkt in de grondslag van de berekening van de afdracht, waardoor deze incorrect werd. Dit is hersteld per 1-1-2020 en kan derhalve correcties TWK veroorzaken.

Op cao-niveau was dit het geval voor de SOOB-premie voor de cao Beroepsgoederenvervoer. Salariscomponent 51120 – *SOOB premie* was ten onrechte ingericht als grondslag voor de SOOB- regeling zelf. Voor de premie zelf had dit geen consequenties, maar de grondslag voor de afdracht werd wel verhoogd. Met terugwerkende kracht per 1 januari 2020 is dit hersteld. Dit heeft geen twk invloed op de werknemerspremie, maar wel op de afdracht.